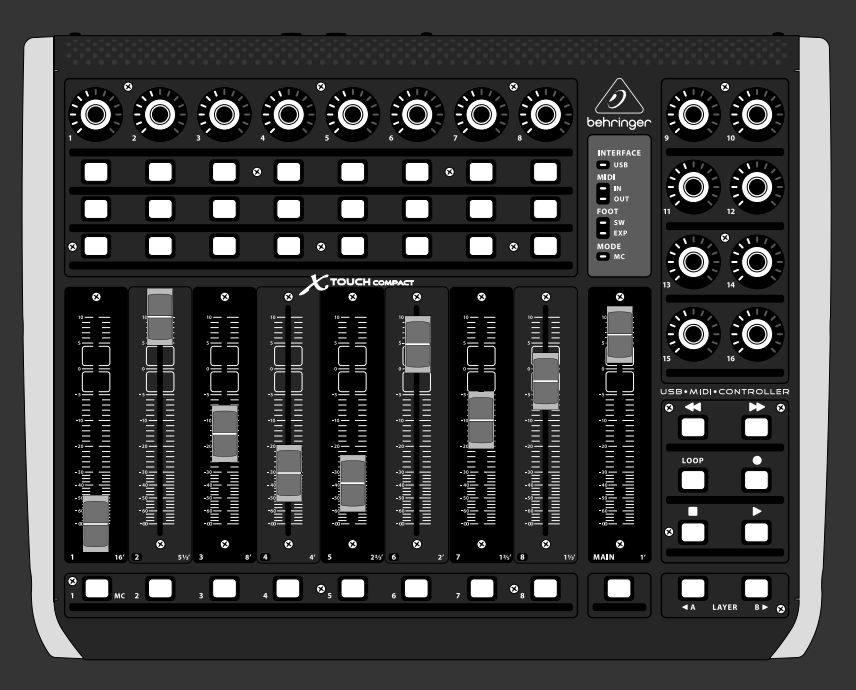

### クイックスタートガイド

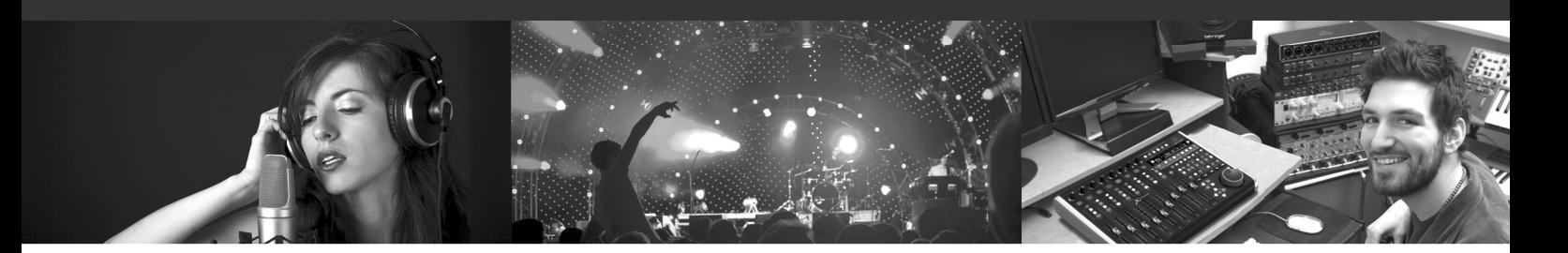

# **X-TOUCH COMPACT**

Universal USB/MIDI Controller with 9 Touch-Sensitive Motor Faders

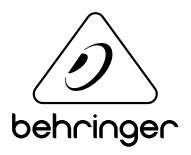

**JP** 

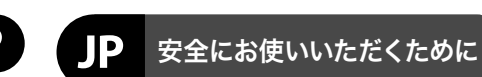

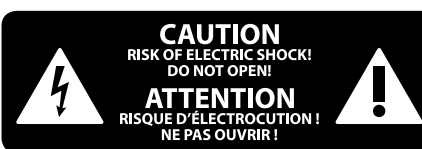

#### 限定保証

#### 法的放棄

注意 感電の.恐れがありますので、 カ バーやその他の部品を取り外 したり、開けたりしないでください。高品 質なプロ用スピーカーケーブル (¼" TS 標準 ケーブルおよびツイスト ロッキング プラ グケーブル)を使用してください。

注意 火事および感電の危険を防ぐ - 5 ため、本装置を水分や湿気の あるところには設置しないで下さい。装置 には決して水分がかからないように注意 し、花瓶など水分を含んだものは、装置の 上には置かないようにしてください。

注意 このマークが表示されている - 5 箇所には、内部に高圧電流が 生じています。手を触れると感電の恐れが あります。

注意 取り扱いとお手入れの方法に - 5 ついての重要な説明が付属の 取扱説明書に記載されています。ご使用の 前に良くお読みください。

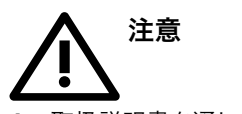

**1.** 取扱説明書を通してご覧ください。 **2.** 取扱説明書を大切に保管してくだ さい。

**3.** 警告に従ってください。

**4.** 指示に従ってください。

**5.** 本機を水の近くで使用しないでくだ さい。

**6.** お手入れの際は常に乾燥した布巾を使 ってください。

**7.** 本機は、取扱説明書の指示に従い、 適切な換気を妨げない場所に設置してく ださい。取扱説明書に従って設置してくだ さい。

**8.** 本機は、電気ヒーターや温風機器、 ストーブ、調理台やアンプといった熱源か ら離して設置してください。

**9.** ニ極式プラグおよびアースタイプ (三芯) プラグの安全ピンは取り外さないで ください。ニ極式プラグにはピンが二本つ いており、そのうち一本はもう一方よりも幅 が広くなっています。アースタイプの三芯プ ラグにはニ本のピンに加えてアース用のピ ンが一本ついています。これらの幅の広い ピン、およびアースピンは、安全のためのも のです。備え付けのプラグが、お使いのコン セントの形状と異なる場合は、電器技師に 相談してコンセントの交換をして下さい。

**10.** 電源コードを踏みつけたり、挟んだり しないようご注意ください。電源コードや プラグ、コンセント及び製品との接続には 十分にご注意ください。

**11.** すべての装置の接地 (アース) が確保 されていることを確認して下さい。

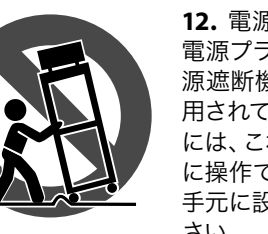

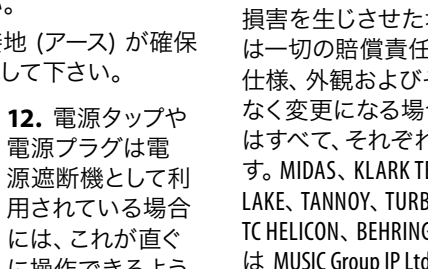

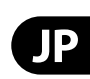

電源プラグは電 源遮断機として利 用されている場合 には、これが直ぐ に操作できるよう 手元に設置して下 さい。

**13.** 付属品は本機製造元が指定したもの のみをお使いください。

**14.** カートスタンド、三脚、ブラケット、 テーブルなどは、本機製造元が指定したも の、もしくは本機の付属品となるもののみ をお使いください。カートを使用しての運 搬の際は、器具の落下による怪我に十分ご 注意ください。

**15.** 雷雨の場合、もしくは長期間ご使用に ならない場合は、電源プラグをコンセント から抜いてください。

**16.** 故障の際は当社指定のサービス技術 者にお問い合わせください。電源コードも しくはプラグの損傷、液体の装置内への浸 入、装置の上に物が落下した場合、雨や湿 気に装置が晒されてしまった場合、正常に 作動しない場合、もしくは装置を地面に落 下させてしまった場合など、いかなる形で あれ装置に損傷が加わった場合は、装置 の修理・点検を受けてください。

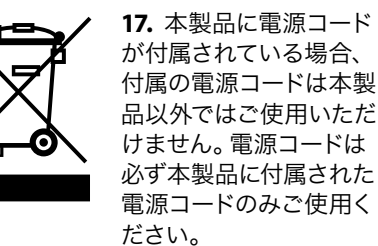

**18.** ブックケースなどのような、閉じたス ペースには設置しないでください。

**19.** 本機の上に点火した蝋燭などの裸火 を置かないでください。

**20.** 電池廃棄の際には、環境へのご配慮 をお願いします。電池は、かならず電池回 収場所に廃棄してください。

**21.** 本機器は熱帯気候および / または温 帯気候下でご使用ください。

ここに含まれる記述、写真、意見の全 体または一部に依拠して、いかなる人が 損害を生じさせた場合にも、MUSIC Group は一切の賠償責任を負いません。技術 仕様、外観およびその他の情報は予告 なく変更になる場合があります。商標 はすべて、それぞれの所有者に帰属しま す。MIDAS 、KLARK TEKNIK 、LAB GRUPPEN、 LAKE、TANNOY、TURBOSOUND、TC ELECTRONIC、 TC HELICON 、BEHRINGER 、BUGERA および DDA は MUSIC Group IP Ltd. の商標または登録商 標です。© MUSIC Group IP Ltd. 2017 無断転用

禁止。

適用される保証条件と MUSIC Group の限定 保証に関する概要については、オンライン 上 music-group.com/warranty にて詳細をご確 認ください。

## **X-TOUCH COMPACT** フックアップ

### ステップ **1:** フックアップ

*Live Mixing Control*

#### *DJ Performance*

**JP** 

*Home Studio*

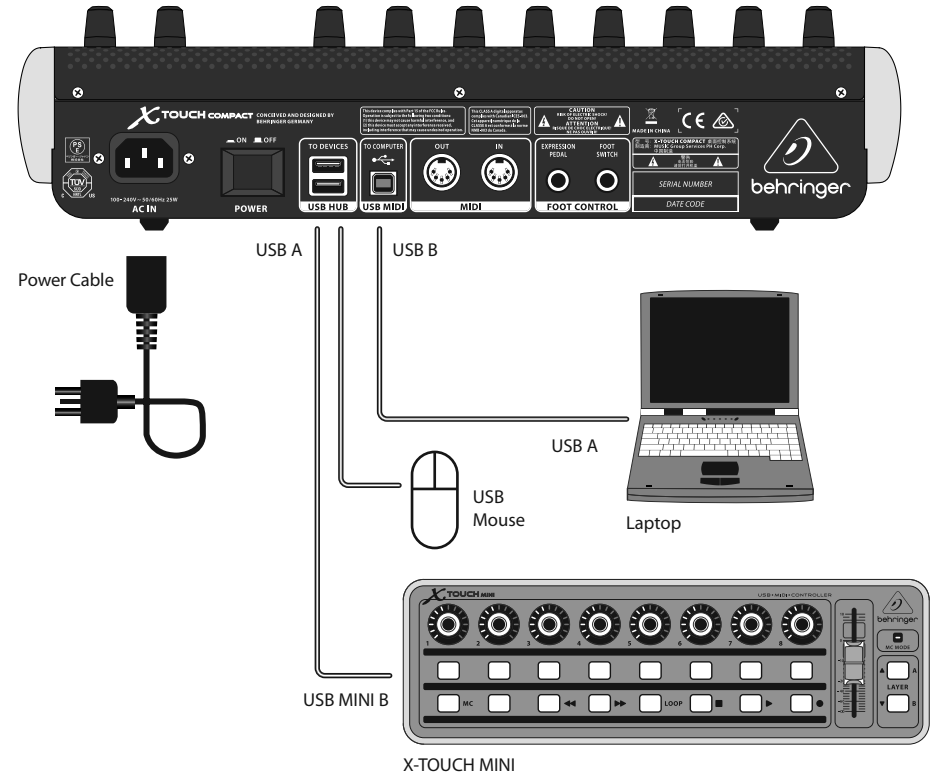

1 A A A A A A l (  $X^{\text{row}}$ **ACT** CONCEIVED AND DESK  $\overline{\mathscr{D}}$  $\overset{\cdot}{\circledast}$  $\begin{array}{c}\n\hline\n\text{ROM} \\
\hline\n\text{RDM}\n\end{array}$  $\overline{\mathbf{Q}}$ **EL V. X-TOUCH CO.**  $\mathbf{L}$  $\circledast$ behringe MIDI OUT Ξ MIDI IN Power Cable <u>From a gr</u> MIDI IN  $\Box$ MIDI OUT  $\begin{picture}(180,10) \put(0,0){\line(1,0){10}} \put(10,0){\line(1,0){10}} \put(10,0){\line(1,0){10}} \put(10,0){\line(1,0){10}} \put(10,0){\line(1,0){10}} \put(10,0){\line(1,0){10}} \put(10,0){\line(1,0){10}} \put(10,0){\line(1,0){10}} \put(10,0){\line(1,0){10}} \put(10,0){\line(1,0){10}} \put(10,0){\line(1,0){10}} \put(10,0){\line($  $K$ AIR  $\bullet \bullet \bullet \bullet \bullet \bullet \bullet \bullet \bullet \bullet$  $\Theta\bullet\bullet\bullet\bullet\bullet\bullet\bullet\bullet\bullet$  $\bullet\bullet\bullet\bullet\bullet\bullet\bullet\bullet\bullet\bullet\bullet$ 

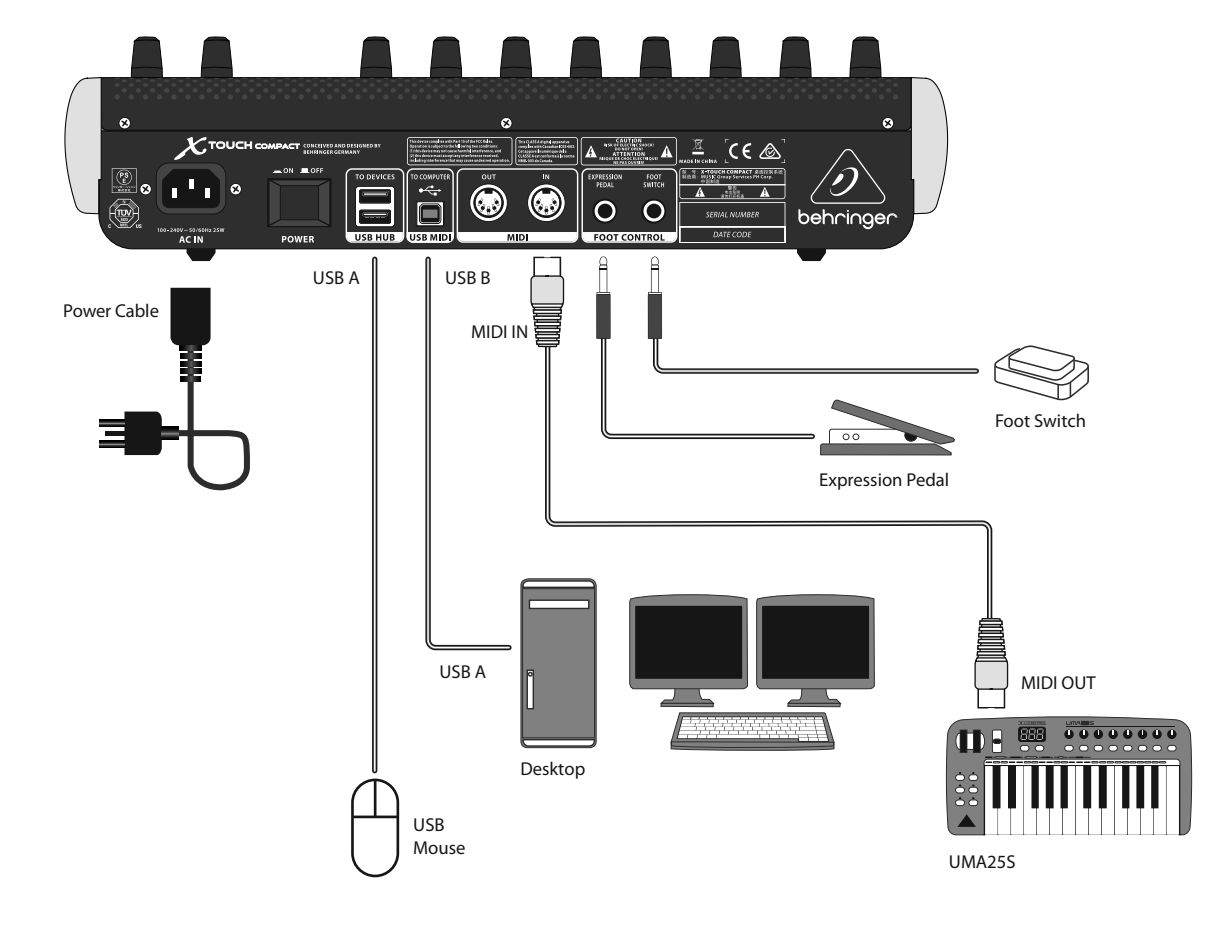

BEHRINGER XR18 Digital Mixer\* \*future implementation

# **X-TOUCH COMPACT** コントロール

### ステップ **2:** コントロール

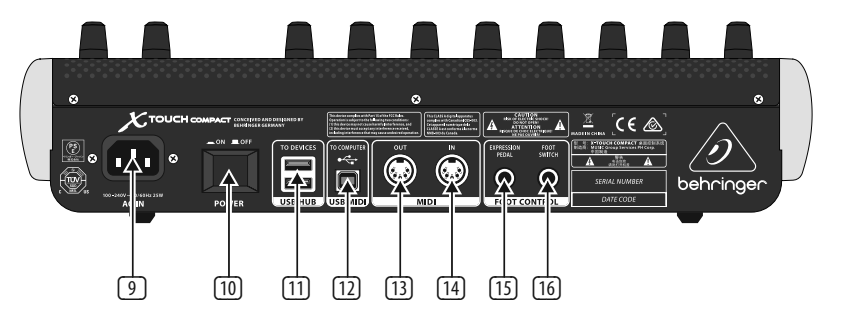

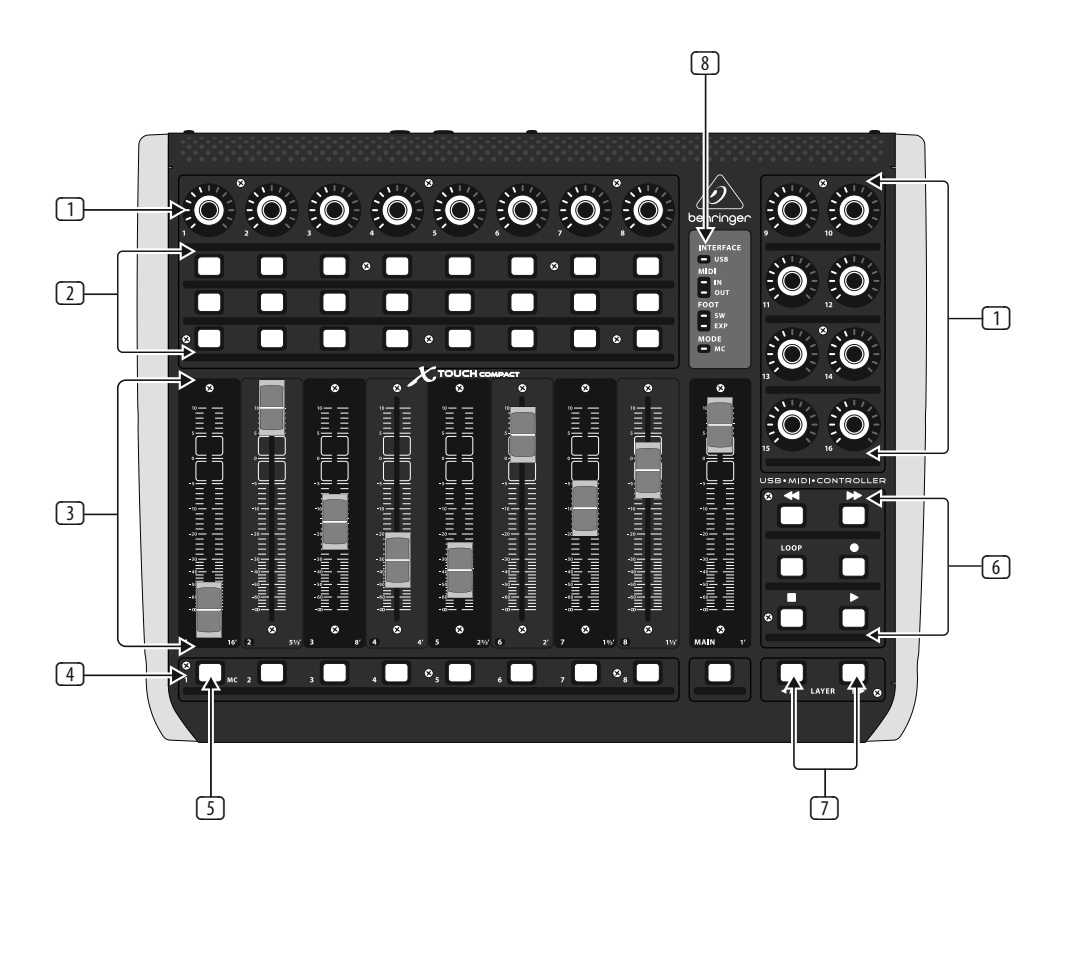

- □ プッシュ・エンコーダー・ノブ 16 のエンドレス ・エンコーダーで、 各 ノブにデテントおよびプッシュ機能 (点灯なし)、そして、 1 3 段階の環状 L E D を装備しています。最上段の 8 つのノブは通常、DA W アプリケーシ ョンで、チャンネル 1~8 のパンやレ ベルなどのパラメーターを精密に制 御します。そして、右側の 8 つのノ ブは、各レベルや EQ の調整に使用 します。
- (2) セレクト・ボタン ‒ この 3 x 8 列の ボタンは通常、チャンネル 1~8 のソ ロ、ミュートなど、DA W ミキサー・チ ャンネル・アプリケーションで使用 します。
- (3) フェーダー ‒ タッチセンサー式の 100 mm モーターフェーダーで、 通 常、DA W アプリケーションのレベル 機能で精緻な制御をおこないます。 チャンネル・フェーダー 8 つと、右側 のマスター・フェーダー 1 つで構成 されています。バーチャル・オルガン のドローバーとしても使用できます。 その場合設定値の幅は、 X-TOUCH エ ディター・ソフトウェアでインバート できます (min = 12 7, max = 0)。フェー ダー番号 ( 1, 2, 3..) の横に、一般的 なドローバー・オルガンの表示 ( 1 6'、 5 ½'、8' など) がされています。
- [4] **セレクト・ボタン** この 9 つのボタ ンは通常、ライティング ・アプリケー ション (スポットライト・オン / オ フ)、およびサンプルのトリガー (ノー ト・オン / オフ) に使用します。
- (5) **MC** ボタン ‒ ユニットのモード を、Mac k e コントロール・モードと標 i 準モードの間で切り替えるセレクト・ ボタンです。詳しくは、"はじめましょ う"の章をご覧ください。
- 6 **セレクト・ボタン –** この 6 つのボタ ンは通常、DA W トランスポート・アプ リケーション (再生、録音、停止、等) に使用します。 X-TOUCH エディター・ ソフトウェアを使用すると、機能の 割り当てを変更可能です。

**MIDI IN –** MIDI データ受信中に点灯 I します。

**MIDI OUT** — MIDI データ送信中に点灯 I します。

- (7) **Layer A** および **B** ボタン ‒ 標準モー ドで、プリセット・レイヤー A (ミキ サー・コントロール) と B (インストゥ ルメント・コントロール) を切り替え る、 2 つのボタンです。MC モードで は、別の機能が割り当てられていま す。10 ~12 ページの M D I マップをご I 覧ください。 プリセットは、 X-TOUCH エディター・ソフトウェアを使用し て、コンピューターへの保存および コンピューターからの読み込みが可 能です。
- (8) **LED** 部 ‒ X TOUCH COMPAC T の状態を 表示する L E D です:

**INTERFACE USB** ‒ 動作中のコンピュー ターの USB ポートとユニットが、正し く接続されていると点灯します。

点灯します。

- 
- 
- 
- **FOOT SW** ‒ フットスイッチの動作中に
- **FOOT EXP** ‒ エクスプレッション・ペダ ルの動作中に点灯します。
	- i

**MODE MC** ‒ ユニットが Mac k e コント ロール・モードの時に点灯します。

- (9) **AC IN** (電源入力) ‒ 付属の AC 電源コ ードをここにしっかりと接続します。
- (10) **POWER** (電源) ‒ 押下するとユニット の電源がオンに、再度押してボタン が突出した状態にするとオフになり ます。
- (11) **USB HUB**  (**USB** ハブ) USB マウス、 キーボード、そして X-TOUCH MINI ほか I の USB MIDI コントローラー、USB MID I I I キーボードなど、外部 USB ハードウ ェアを接続する、 2 つの USB Aタイ プ・コネクターです。 ハブは X-TOUCH COMPAC T ではなく、直接コンピュータ ーと通信をおこないます。各コネクタ ーからは 5V の USB 電源が供給され ます。 ハブは、 X-TOUCH COMPACT の電 源がオンの間のみ有効になります。 そして USB モードでは、USB M D I コネ I クターを通じ動作中のコンピュータ ーに接続します。
- (12) **USB MIDI** ‒ コンピューターの USB ポ ートと接続し、 M D I データ送受信、 I および USB ハブ通信をおこなう、USB B タイプ・コネクターです。付属の USB コードで動作中のコンピュータ ーに接続すると、 X - TOUCH COMPAC T は USB モードになります。USB 接続をお こなわず、スタンドアロン・モードで 使用することもできます。
- **13 MIDI OUT (MIDI 出力)** 外部 MIDI 機 I 器に M D I データを送信する、 5 ピ I ン D N コネクターです。USB モードで I は、 X - TOUCH COMPAC T は直接ホスト・ コンピューターから受信した MIDI デ I ータのみを送信します。スタンドア ロン・モードでは、 M D I 入力信号と I X - TOUCH COMPAC T からの M D I データ I を統合して送信します。
- 14 **MIDI IN (MIDI 入力)** 外部 MIDI 機 I 器から M D I データを受信する、 5 I ピンDIN コネクターです。 X-TOUCH I COMPAC T は、USB モードでは、受信 した M D I データをホスト・コンピ I ューターのみに送信します。スタ ンドアロン・モードでは、 M D I 出力 I 端子へルーティングし (スルー・ データ)、 X-TOUCH COMPACT へも送 信します (パラメーター・フィード バック)。
- (15) **Foot Control Expression Pedal** (フット・ コントロール・エクスプレッション・ ペダル) – 一般的なスウェル・ペダ ルを接続し、継続的な **MIDI** データ 制御をおこなうための、 ¼ インチ・ コ ネクターです。エディター・ソフトウ ェアで M D I データの割り当ておよび I 制御動作を設定できます。
- (16) **Foot Control Foot Switch** (フット・ コ ントロール・フットペダル) - ¼ イン チ・コネクターで、一般的なサステイ ン・ペダルを使い、一時的変更、また は切り替えなどの **MIDI** データ制御 をおこないます。エディター・ソフト ウェアで、**MIDI** データ割り当て、切り 替え動作や極性を制御します。

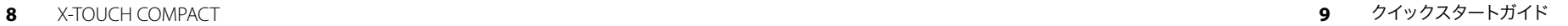

### ステップ **3:** はじめに 概要

この"スタートガイド"では、X-TOUCH COMPACT のセットアップ方法や、機能を簡潔にご説 明いたします。X-TOUCH COMPACT は、39 の発 光ボタン、16 の回転プッシュ・エンコーダ ー、そして 9 のタッチセンサー付き 100 mm モーターフェーダーを持つ、大変使いやす いソフトウェア DAW / インストゥルメント・ コントローラーです。また、モバイル / ラ イブ・パフォーマンス用の、スタンドアロ ンのトリガー・コントローラーとしてもご 使用いただけます。スタンダード MIDI 割 り当て済の、2 つのプリセット・レイヤー: A (ミキサー・コントロール) および B (イン ストゥルメント・コントロール)が選択可能 で、MC(Mackie コントロール) モードも装備 しています。必要な場合は、X-TOUCH エディ ター・ソフトウェアで編集可能です。また、 お使いの DAW またはソフト・インストゥル メントに、X-TOUCH COMPACT の機能を"学習" させることもできます。

#### ソフトウェア・セットアップ

X-TOUCH COMPACT は、USB クラス・コンプラ イアント MIDI 機器ですので、ドライバーの インストールは不要です。X-TOUCH エディタ ー・ソフトウェア・アプリケーションおよび クイックスタート・ガイドは、当社ウェブサ イト behringer.com. より無料でダウンロード いただけます。ユニットの MIDI 機能編集お よびファームウェア・アップデートは、この アプリケーションによってのみ可能です。

#### ハードウェア・セットアップ

X-TOUCH COMPACT を、付属の USB ケーブル を使用して、お使いの Mac\* または PC の USB ポートに直接接続します。iPad\* または ほかの iOS 機器へは、USB Camera Adapter を 経由して Apple\* Lightning\* ケーブルで、また 旧式の 30 ピン機器の場合は、iPad Camera Connection Kit USB アダプターで接続できま す。AC 電源を X-TOUCH COMPACT に接続し、 電源スイッチを入れます。

#### **MACKIE** コントロール・モード

標準操作モードと MC(Mackie Control) モー ドを切り替えるには、左下隅にある MC ボ タンを長押ししながら、ユニットの電源ス イッチをオンにします。MC モード LED が 継続点灯しユニットが MC モードになるま で、MC ボタンを押したままお待ちくださ い。電源のオン / オフをおこなっても、ユ ニットのモードは継続します。標準モード に戻すには、同じ手順を繰り返しますが、 この場合は MC モード LED が消えているこ とをご確認ください。

### **X-TOUCH COMPACT BLOCK DIAGRAM**

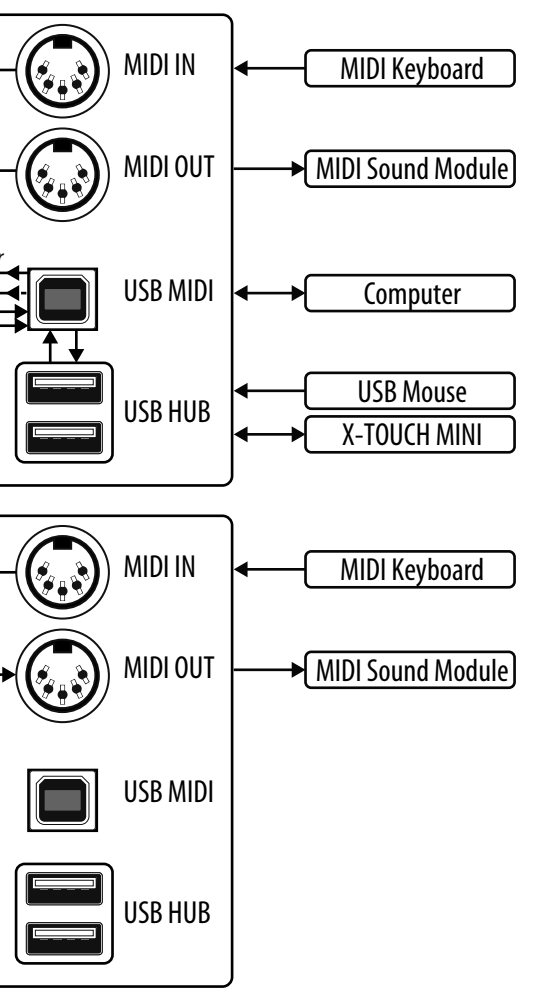

 $\mathsf{J} \mathsf{P}$ 

Desktop Control Elements Foot Switch Merge Parameter Feedback Data Send • Faders • Encoders • Buttons • Status LEDs • Foot Switch • Exp. Pedal Desktop Control Elements Foot Switch from Computer to Computer Parameter Feedback Send • Faders • Encoders • Buttons • Status LEDs • Foot Switch • Exp. Pedal Expression Pedal X-TOUCH COMPACT in USB Mode

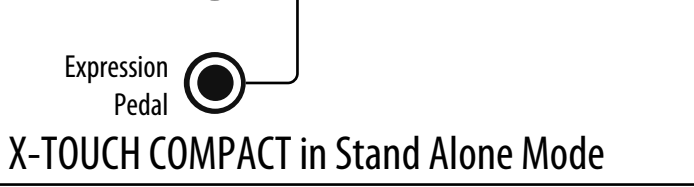

Data

注意:

X-TOUCH COMPACT は、USB MIDI ソケットへのコンピューター接続の有無を探知します: 接続されている場合、USB モードが有効にな ります。接続されていない場合、自動的にスタンドアロン・モードに切り替わります。

### **X-TOUCH COMPACT MIDI MAP**

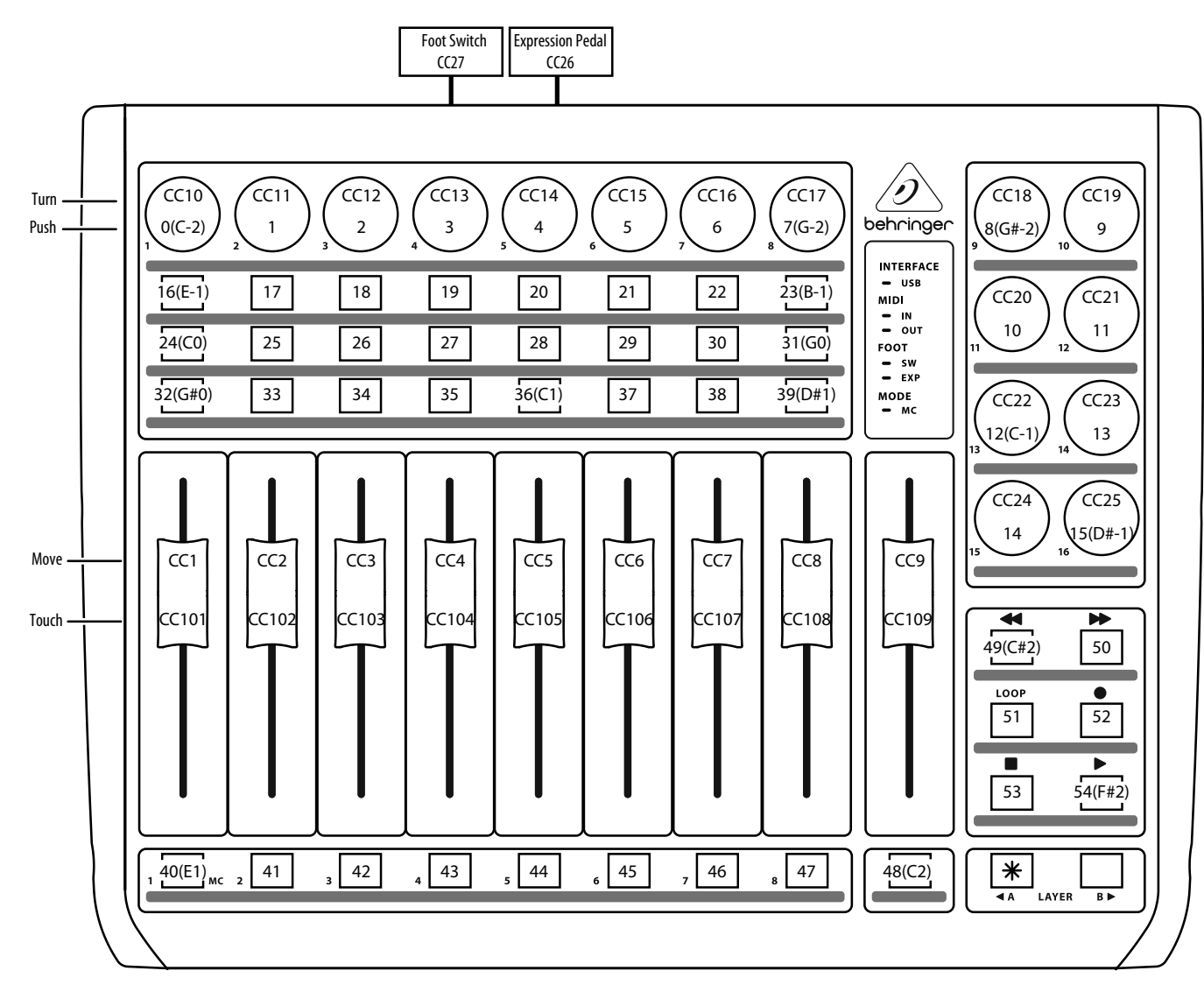

#### **PRESET LAYER A "Mixer Control" (MIDI Channel =1)**

#### 注意:

各プッシュ機能 (エンコーダー+ボタン) は NOTE コマンドです。

エンコーダーの回転、フェーダーの動き、フェーダーのタッチ、およびフットコントロール機能には CC コマンドがあります。

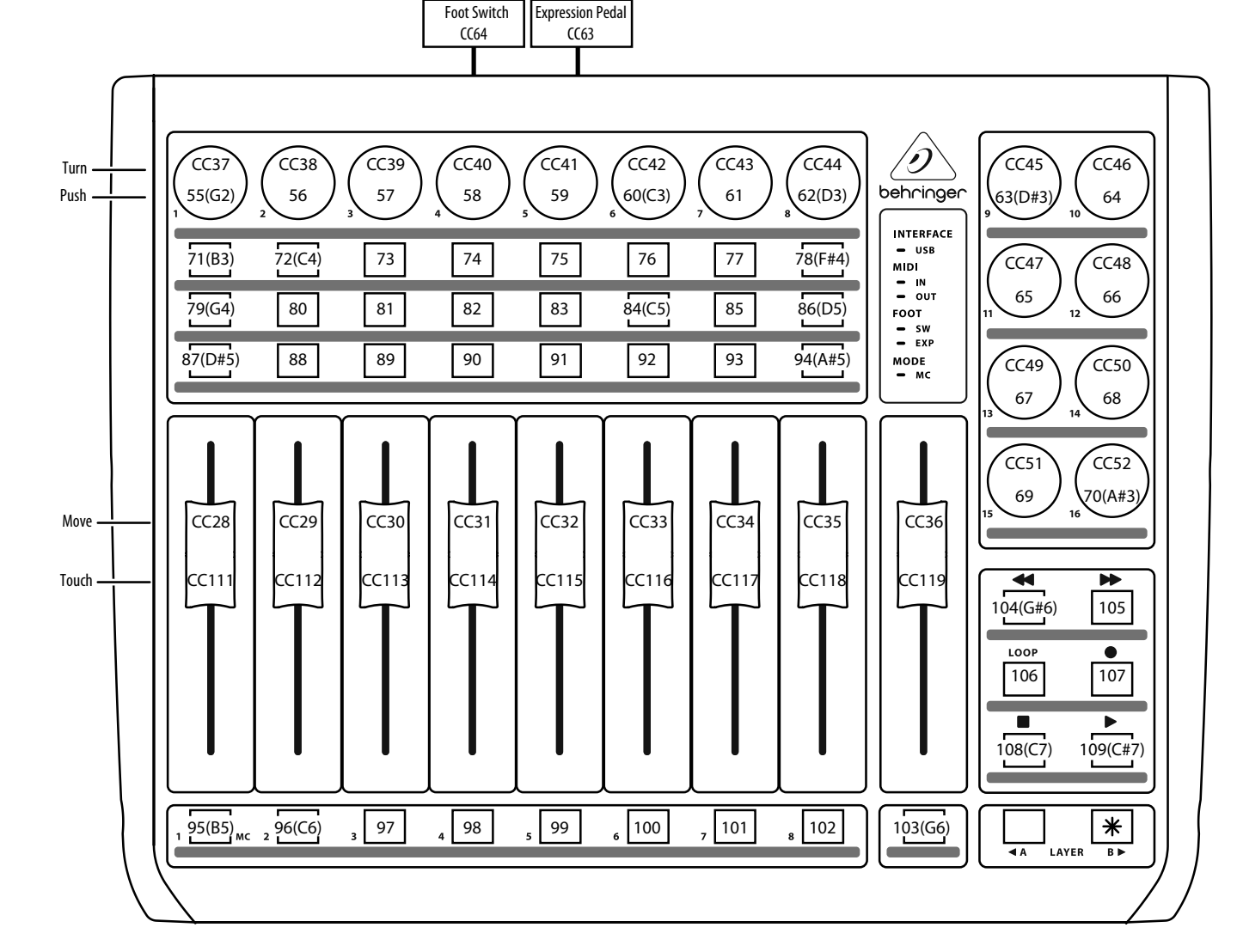

#### **PRESET LAYER B "Instrument Control" (MIDI Channel =1)**

 $\sqrt{P}$ 

注意:

各プッシュ機能 (エンコーダー+ボタン) は NOTE コマンドです。 エンコーダーの回転、フェーダーの動き、フェーダーのタッチ、およびフットコントロール機能には CC コマンドがあります。

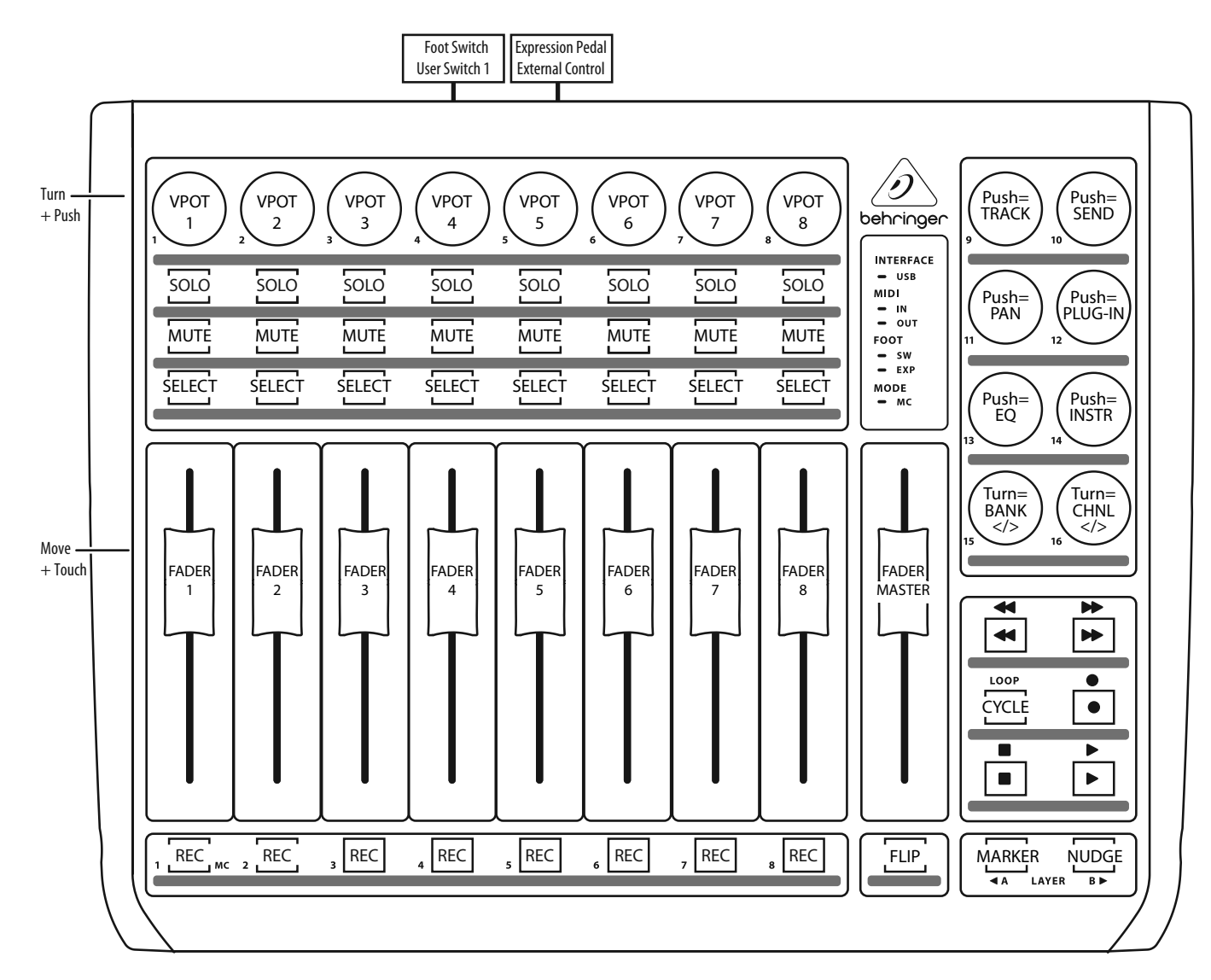

#### **Mackie Control Mode MC Assignment**

### 注意:

エンコーダー 9~14: プッシュ = VPOT アサイン; ターンは割り当て無し

エンコーダー 15、16: ターン = フェーダー・バンクおよびチャンネル・セレクト;プッシュは割り当て無し。

# **X-TOUCH COMPACT MIDI MAP X-TOUCH COMPACT RX MIDI DATA**

This RX MIDI data table shows what can get controlled and changed from outside (via MIDI receive) independent of the X-TOUCH editor software.

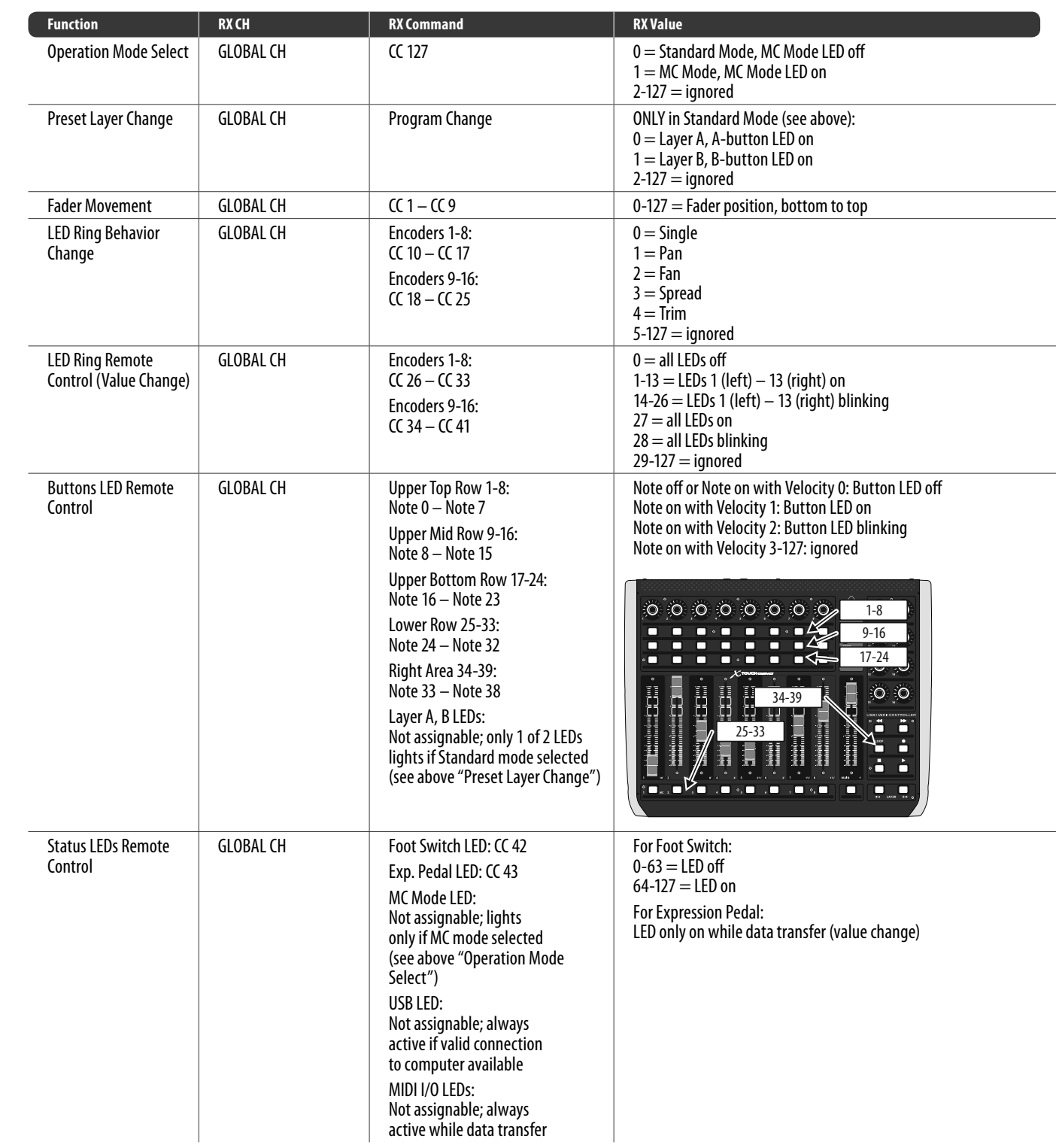

JP

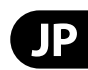

**1.** ヒューズの格納部 / 電圧の選択: ユニットをパワーソケットに接続する前 に、各モデルに対応した正しい主電源を 使用していることを確認してください。 ユニットによっては、230 V と 120 V の 2 つの違うポジションを切り替えて使う、 ヒューズの格納部を備えているものが あります。正しくない値のヒューズは、 絶対に適切な値のヒューズに交換されて いる必要があります。

## その他の重要な情報

**2. 故障:**MUSICGroup ディーラーがお客 I 様のお近くにないときは、behring er.com の "Support" 内に列記されている、お客様 の国の MUS C Group ディストリビュー I ターにコンタクトすることができま す。お 客様の国がリストにない場合 は、同じ behring er.com の "Support" 内に ある "On line Support" でお客様の問題が 処理できないか、チェックしてみてく ださい。あるいは、商品を返送する前 に、behring er.com で、オンラインの保証請 求を要請してください。

**3.** 電源接続: 電源ソケットに電源コー ドを接続する前に、本製品に適切な電圧 を使用していることをご確認ください。 不具合が発生したヒューズは必ず電圧お よび電流、種類が同じヒューズに交換す る必要があります。

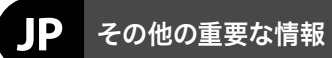

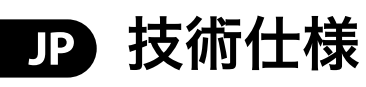

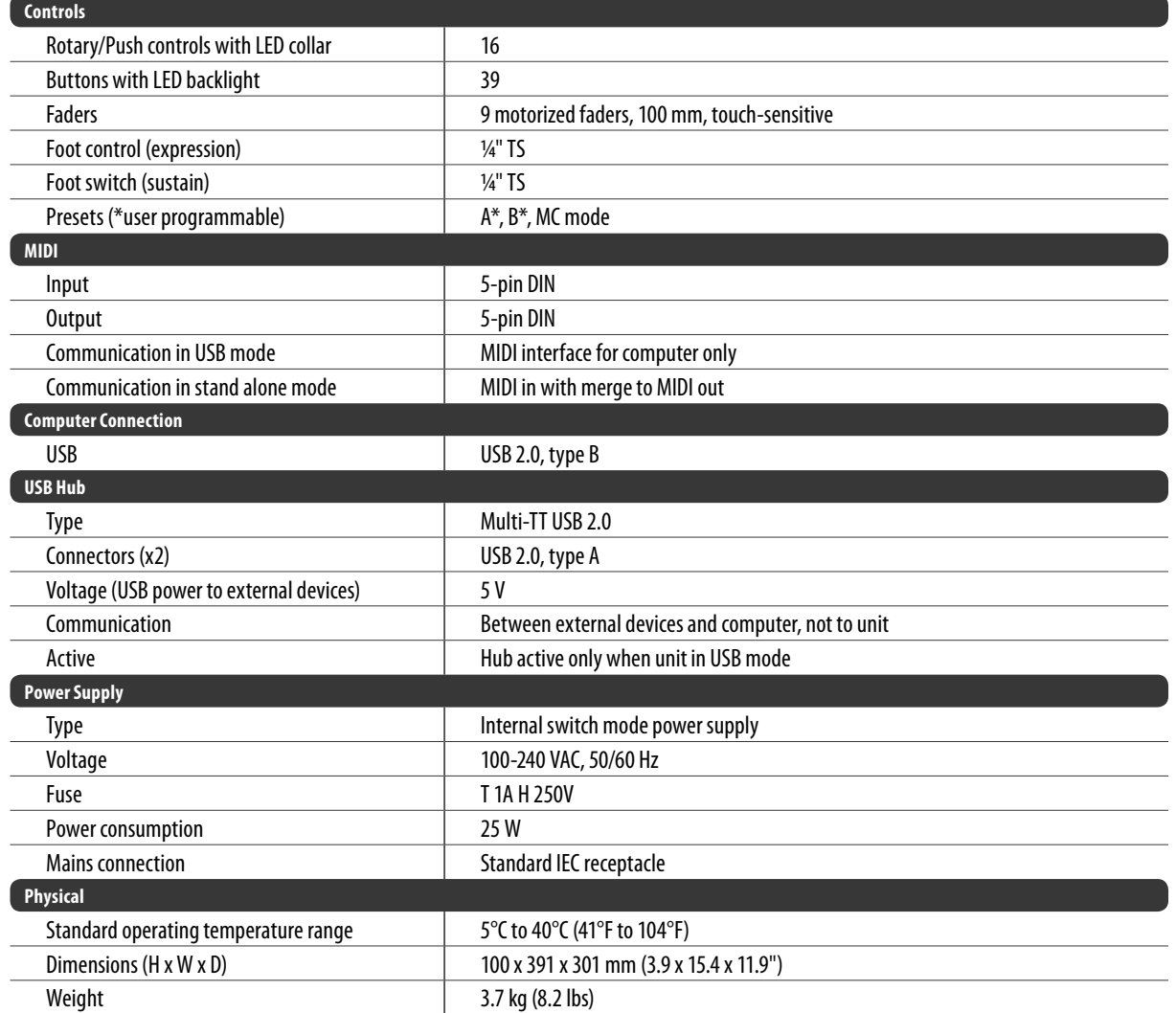

Dedicate Your Life to MUSIC

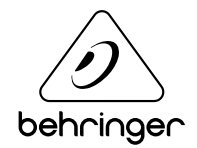